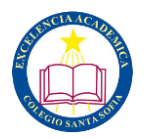

## **Instructivo Ingreso a Plataforma Webclass Para Apoderados**

1. Buscar en Google "Webclass" e ingresar al primer enlace que aparecerá. También puede ingresar directamente en el siguiente link → https://proyecto.webescuela.cl/

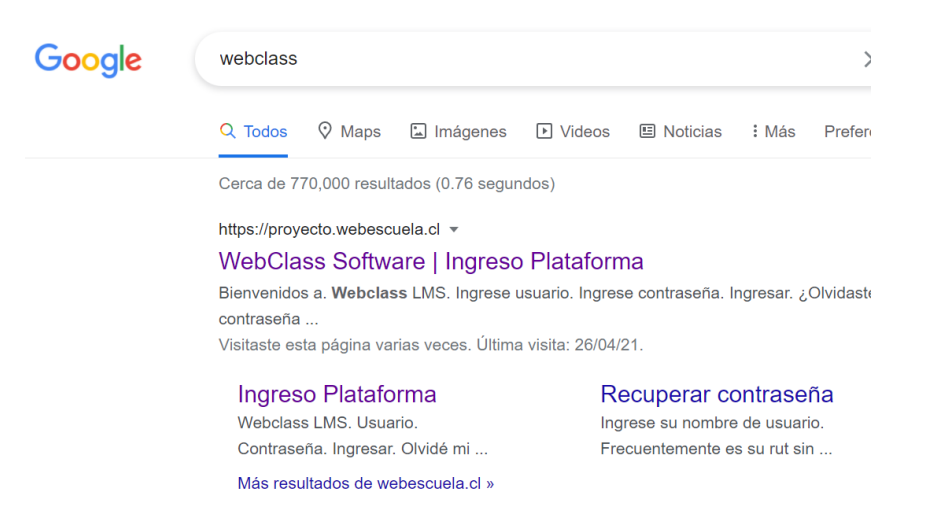

2. Una vez dentro aparecerá una ventana para iniciar sesión. Solo deberá ingresar su usuario y contraseña:

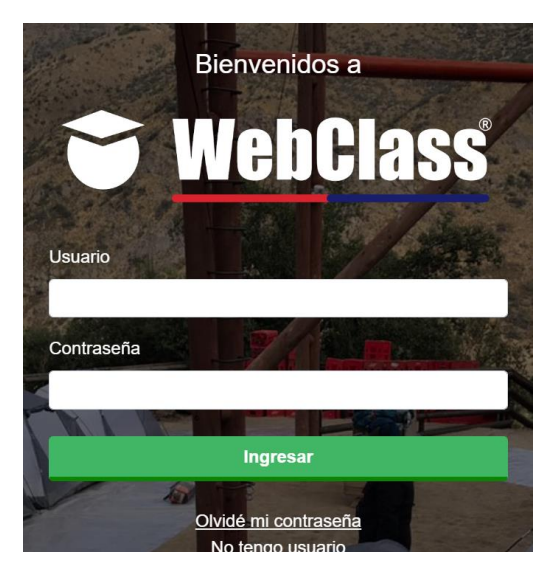

3. ¿Cuál es mi usuario y contraseña?

El usuario puede variar entre el **rut sin puntos, guión ni dígito verificador** o **rut sin puntos, con guión y con dígito verificador.**

La contraseña inicial para todos siempre será **12345.** Luego de eso tendrá posibilidad de cambiar su contraseña a una personal.

Si por algún motivo no logra iniciar sesión, por favor comunicarse al Whatsapp +569 4257 6453 para solucionar su problema con Alejandro Ortega (Encargado de Enlaces).

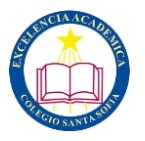

4. Una vez dentro de la plataforma, podrá visualizar las calificaciones, asistencia, entre otros datos de su pupilo.

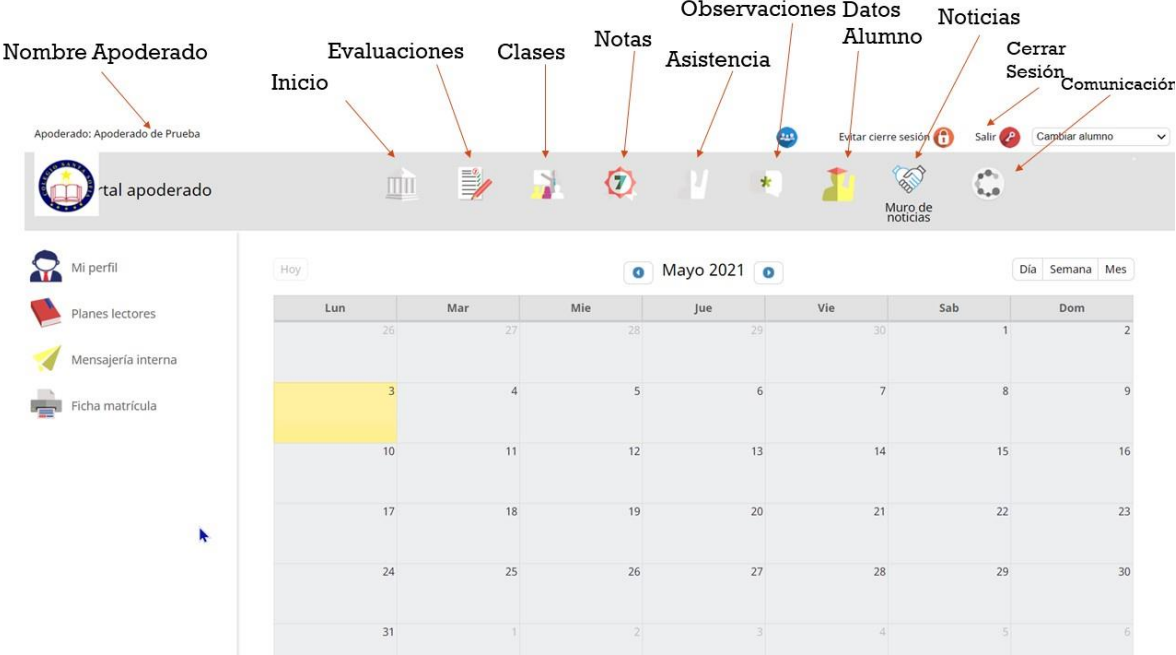

5. Ante cualquier duda, contactar a whatsapp de Alejandro Ortega para solucionarla.